# **Versionshinweise zu Sun Java System Portal Server 7.2**

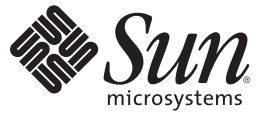

Sun Microsystems, Inc. 4150 Network Circle Santa Clara, CA 95054 U.S.A.

Teilenr.: 820–5261–10 Mai 2008

Copyright 2008 Sun Microsystems, Inc. 4150 Network Circle, Santa Clara, CA 95054 U.S.A. Alle Rechte vorbehalten.

Sun Microsystems, Inc. hat Rechte in Bezug auf geistiges Eigentum an der Technologie, die in dem in diesem Dokument beschriebenen Produkt enthalten ist. Im Besonderen und ohne Einschränkung umfassen diese Ansprüche in Bezug auf geistiges Eigentum eines oder mehrere Patente und eines oder mehrere Patente oder Anwendungen mit laufendem Patent in den USA und in anderen Ländern.

Rechte der US-Regierung – Kommerzielle Software. Regierungsbenutzer unterliegen der standardmäßigen Lizenzvereinbarung von Sun Microsystems, Inc., sowie den anwendbaren Bestimmungen der FAR und ihrer Zusätze.

Diese Ausgabe kann von Drittanbietern entwickelte Bestandteile enthalten.

Teile des Produkts können aus Berkeley BSD-Systemen stammen, die von der University of California lizenziert sind. UNIX ist eine eingetragene Marke in den Vereinigten Staaten und anderen Ländern und wird ausschließlich durch die X/Open Company Ltd. lizenziert.

Sun, Sun Microsystems, das Sun-Logo,das Solaris-Logo, das Java Kaffeetassen-Logo, docs.sun.com, Java und Solaris sind Marken oder eingetragene Marken von Sun Microsystems, Inc., in den USA und anderen Ländern. Sämtliche SPARC-Marken werden unter Lizenz verwendet und sind Marken oder eingetragene Marken von SPARC International Inc. in den Vereinigten Staaten und anderen Ländern. Produkte, die das SPARC-Markenzeichen tragen, basieren auf einer von Sun Microsystems Inc., entwickelten Architektur.

Die grafischen Benutzeroberflächen von OPEN LOOK und Sun<sup>TM</sup> wurden von Sun Microsystems, Inc. für seine Benutzer und Lizenznehmer entwickelt. Sun erkennt die von Xerox auf dem Gebiet der visuellen und grafischen Benutzerschnittstellen für die Computerindustrie geleistete Forschungs- und Entwicklungsarbeit an. Sun ist Inhaber einer einfachen Lizenz von Xerox für die Xerox Graphical User Interface (grafische Benutzeroberfläche von Xerox). Mit dieser Lizenz werden auch die Sun-Lizenznehmer abgedeckt, die grafische OPEN LOOK-Benutzeroberflächen implementieren und sich ansonsten an die schriftlichen Sun-Lizenzvereinbarungen halten.

Produkte, die in dieser Veröffentlichung beschrieben sind, und die in diesem Handbuch enthaltenen Informationen unterliegen den Gesetzen der US-Exportkontrolle und können den Export- oder Importgesetzen anderer Länder unterliegen.. Die Verwendung im Zusammenhang mit Nuklear-, Raketen-, chemischen und biologischen Waffen, im nuklear-maritimen Bereich oder durch in diesem Bereich tätige Endbenutzer, direkt oder indirekt, ist strengstens untersagt. Der Export oder Rückexport in Länder, die einem US-Embargo unterliegen, oder an Personen und Körperschaften, die auf der US-Exportausschlussliste stehen, einschließlich (jedoch nicht beschränkt auf) der Liste nicht zulässiger Personen und speziell ausgewiesener Staatsangehöriger, ist strengstens untersagt.

DIE DOKUMENTATION WIRD WIE VORLIEGEND BEREITGESTELLT, UND JEGLICHE AUSDRÜCKLICHE ODER IMPLIZITE BEDINGUNGEN, DARSTELLUNGEN UND HAFTUNG, EINSCHLIESSLICH JEGLICHER STILLSCHWEIGENDER HAFTUNG FÜR MARKTFÄHIGKEIT, EIGNUNG FÜR EINEN BESTIMMTEN ZWECK ODER NICHTÜBERTRETUNG WERDEN IM GESETZLICH ZULÄSSIGEN RAHMEN AUSDRÜCKLICH AUSGESCHLOSSEN.

# Inhalt

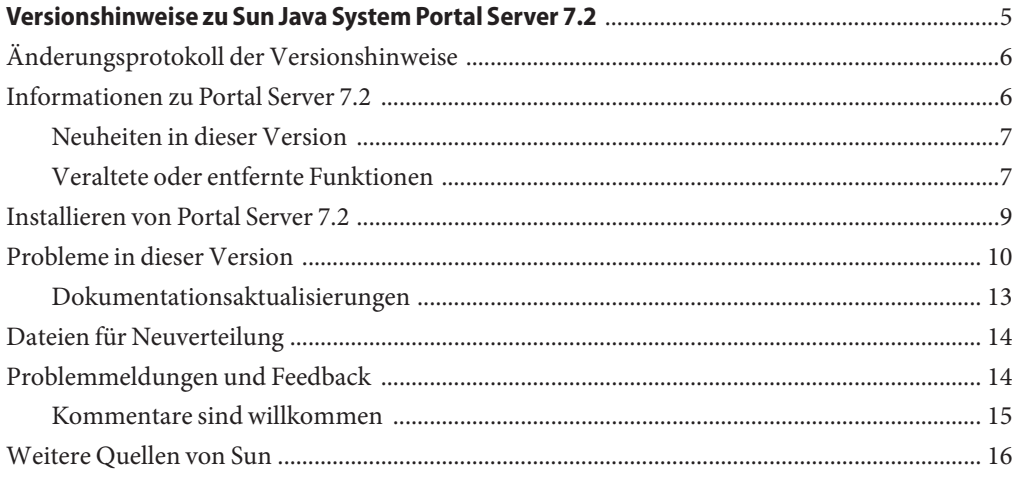

## <span id="page-4-0"></span>Versionshinweise zu Sun Java System Portal Server 7.2

Diese Versionshinweise enthalten wichtige Informationen, die zum Zeitpunkt der Veröffentlichung von Sun Java™ System Portal Server 7.2 zur Verfügung standen. In diesem Dokument werden neue Funktionen und Erweiterungen, bekannte Probleme und Einschränkungen sowie andere Informationen beschrieben, welche die Sun Java System Portal Server 7.1-Dokumentation ergänzen, die bereits unter [docs.sun.com](http://docs.sun.com/app/docs/coll/1552.2)<sup>SM</sup>verfügbar ist. Lesen Sie dieses Dokument, bevor Sie Portal Server 7.2 verwenden.

Die neueste Ausgabe dieser Versionshinweise finden Sie auf der Sun Java System-Dokumentationswebsite unter [docs.sun.com](http://docs.sun.com/app/docs/coll/1483.2) . Besuchen Sie diese Website vor der Installation und Konfiguration Ihrer Software und später regelmäßig, um stets die neuesten Versionshinweise und Produktdokumentationen verfügbar zu haben.

Diese Versionshinweise sind in die folgenden Abschnitte aufgegliedert:

- ["Änderungsprotokoll der Versionshinweise" auf Seite 6](#page-5-0)
- ["Informationen zu Portal Server 7.2" auf Seite 6](#page-5-0)
- ["Installieren von Portal Server 7.2" auf Seite 9](#page-8-0)
- ["Probleme in dieser Version" auf Seite 10](#page-9-0)
- ["Dateien für Neuverteilung" auf Seite 14](#page-13-0)
- ["Problemmeldungen und Feedback" auf Seite 14](#page-13-0)
- ["Weitere Quellen von Sun" auf Seite 16](#page-15-0)

Diese Dokumentation kann URLs zu Produkten von Drittanbietern zur Bereitstellung zusätzlicher zugehöriger Informationen enthalten.

<span id="page-5-0"></span>**Hinweis –** Sun ist nicht für die Verfügbarkeit von Websites Dritter verantwortlich, die in diesem Dokument genannt werden. Sun ist nicht verantwortlich oder haftbar für die Inhalte, Werbung, Produkte oder andere Materialien, die auf solchen Websites/Ressourcen oder über diese verfügbar sind, und unterstützt diese nicht. Sun ist nicht verantwortlich oder haftbar für tatsächliche oder vermeintliche Schäden oder Verluste, die durch oder in Verbindung mit der Verwendung von über solche Websites oder Ressourcen verfügbaren Inhalten, Waren oder Dienstleistungen bzw. dem Vertrauen darauf entstanden sind.

### **Änderungsprotokoll der Versionshinweise**

**TABELLE 1** Änderungsprotokoll

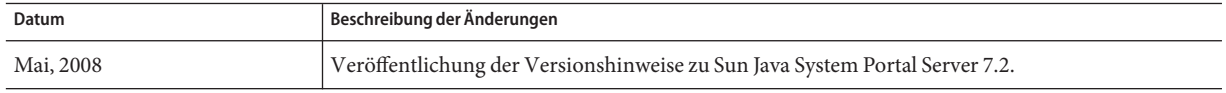

#### **Informationen zu Portal Server 7.2**

Sun Java System Portal Server 7.2 ist die erste Open Source-Distributionsversion. OpenPortal enthält die Quell- und Binärdateien, die Sun-Version wird unter <http://www.sun.com> als Sun Java System Portal Server 7.2 bereitgestellt. Diese Version bietet das Desktop Design Tool (DDT), Funktionen zur delegierten Administration, Unterstützung für Application Server 9.1, Integration mit Content Management System (CMS), Sun Java Composite Application Suite, und erfüllt die Anforderungen, die durch die Breitstellung der Portallösung als Open Source-Produkt einhergehen.

Eine lokalisierte Version des Sun Java System Portal Server-Produkts ist in den folgenden sieben Sprachen verfügbar.

- Deutsch (de)
- Spanisch (es)
- Französisch (fr)
- Japanisch (ja)
- Koreanisch (ko)
- Vereinfachtes Chinesisch (zh\_CN)
- Traditionelles Chinesisch (zh\_TW)

Dieser Abschnitt enthält Informationen zu folgenden Themen:

- ["Neuheiten in dieser Version" auf Seite 7](#page-6-0)
- ["Veraltete oder entfernte Funktionen" auf Seite 7](#page-6-0)

#### <span id="page-6-0"></span>**Neuheiten in dieser Version**

In Portal Server 7.2 stehen die folgenden neuen Funktionen zur Verfügung.

- Desktop Design Tool
- Delegierte Administration
- Enterprise Edition-Installationsprogramm
- Integrierte SharePoint-Dienste
- AES-Unterstützung (Advanced Encryption Standard) für Secure Remote Access
- CMS-Portlet und CMS-Framework
- Unterstützung für JSR 286 / Portlet Container 2.0
- Erneute Integration von WSRP 1.0
- Portal Server 7.2-Beispielkonsolidierung
- Erweiterungen der Clusterkonfiguration
- Google Gadgets-Integration
- Workflow-API
- JSF Portlet Bridge 1.2

#### **Veraltete oder entfernte Funktionen**

Im Folgenden finden Sie eine Liste der Funktionen, die in Portal Server 7.2 verworfen wurden:

- Kommunikationskanäle
- Mobile Access-Teilfunktionen wie Anwendungen, Sprachunterstützung usw.
- Vorlagencontainer
- Stellent-Filter wurden entfernt und durch Nutch Converter ersetzt
- Mobile Access-Teilfunktionen wie Aligo, AML-Unterstützung, und erweiterte Gerätedatenbank
- Portlet Builder-Unterstützung
- Java Enterprise Edition-Beispiele
- Unterstützung für HPUX
- Installationsprogrammunterstützung für die Bereitstellung unter Windows
- Unterstützung für Application Server 8.x-, Webserver-, WebLogic- und WebSphere-Container
- Unterstützung für JDK 1.4 zur Laufzeit
- Nicht standardmäßiger Inter Portlet Communication-Mechanismus
- Unterstützung für die Sun-Dienstregistrierung
- Useradmin-Tag-Bibliothek

#### **Hinweise zu nicht mehr verfügbaren Funktionen und andere Ankündigungen**

- Die Portal Server-Mail-, Kalender- und Adressbuchkommunikationskanäle werden verworfen und in künftigen Versionen nicht mehr unterstützt. Zu den veralteten Komponenten zählen:
	- Mailvorlagenbasierte Anbieter
	- Anbieter von Mail-JSP
	- Kalendervorlagenbasierte Anbieter
	- Anbieter von Kalender-JSP
	- Adressbuchvorlagenbasierte Anbieter
	- Anbieter von Vorlagen für Lotus Notes-Mail, -Kalender und -Adressbuch
	- Anbieter von JSP für Lotus Notes-Mail, -Kalender und -Adressbuch
	- Anbieter von Vorlagen für Microsoft Exchange-Mail, -Kalender und -Adressbuch
	- Anbieter von JSP für Microsoft Exchange-Mail, -Kalender und -Adressbuch

Diese Beispielportale stellen keine Kommunikationskanäle zur direkten Einbindung, wie in früheren Java ES-Versionen, mehr bereit.

- Sun Java System Portal Server hat bislang die Entwicklung zahlreicher Lösungen für mobile Geräte unterstützt. Die Unterstützung des mobilen Zugriffs auf zukünftige Versionen von Portal Server wird zurzeit so überarbeitet, dass insbesondere die Funktionen verbessert werden, die für die Einbindung mobiler Portale in Zukunft wichtig sein werden. Zu diesen Funktionen zählt die Fähigkeit, Standardportale zu entwickeln, die bestimmte von modernen Geräten verwendete Markup-Languages unterstützen, ohne Kenntnisse über eine proprietäre Abstract Markup Language (AML) zu erfordern. Eine andere Funktion ist der Zugriff auf CC/PP-Informationen von Standardportlets durch eine standardmäßige JSR-188-API-Implementierung. Weitere Funktionen, die für diesen Schwerpunkt nicht entscheidend sind, werden verworfen und möglicherweise in künftigen Versionen nicht mehr unterstützt. Diese Funktionen umfassen:
	- AML-Unterstützung
	- Unterstützung von Mail-, Kalender- und Adressbuchanwendungen für mobile Geräte
	- Integrierte Voice-Markup-Dateien
	- Tag-Bibliotheken zur Unterstützung der Mail-, Kalender- und Adressbuchanwendungen
	- Gerätedatenbanken von Aligo
	- Outside In HTML Export-Technologie von Stellent zur Dokumentkonvertierung
- Unterstützung für die Verwendung der Dienstregistrierung mit der WSRP-Funktion wurde entfernt.
- Unterstützung für die proprietäre, mit Portal Server 7.0 eingeführt IPC-Methode (Inter Portlet Communication) wurde entfernt. In Portal Server 7.2 ist der standardmäßige Eventing-Mechanismus mit JSR-286 verfügbar.

<span id="page-8-0"></span>■ Java 1 Secure Access NetFile wurde aus Portal Server 7.2 entfernt.

**Hinweis –** Die Java 2-Version von NetFile wurde nicht aus Portal Server 7.2 entfernt.

■ Die Java SE<sup>™</sup> 1.4-Unterstützung wird möglicherweise für einige oder alle Produkte in Java ES 6 verworfen.

Das Display Profile Locale-Tag kann nicht mehr zum Definieren von gebietsschemaspezifischen Eigenschaften in Portal Server 7.2 verwendet werden. Verwenden Sie stattdessen das ConditionalProperties -Tag mit dem locale-Typ. Beispiel:

```
<Locale language="en" country="US">
<String name="title" value="JSP-Beispielkanal"/>
<String name="description" value="Dies ist das Beispiel für den JSP-Provider"/>
</Locale>
```
Ersetzen Sie das oben stehende Locale-Tag durch

```
<ConditionalProperties condition="locale" value="en_US">
<String name="title" value="JSP-Beispielkanal"/>
<String name="description" value="Dies ist das Beispiel für den JSP-Provider"/>
</ConditionalProperties>
```
#### **Installieren von Portal Server 7.2**

Zum Installieren von Portal Server 7.2 laden Sie die Installationskomponenten herunter und führen das Installationsprogramm aus.

Portal Server 7.2 wird auf den folgenden Plattformen unterstützt:

- $Solaris^{TM}$  9 oder Solaris 10 auf SPARC®
- Solaris 9 oder Solaris 10 auf x86
- Red Hat Enterprise Linux 4.0 auf x86
- Windows 2003/XP/Vista im 32-Bit-Modus mit neuestem Service Pack

**Hinweis –** Portal Server 7.2 kann unter Windows nur als Entwickler- oder Testplattform verwendet werden. Es kann nicht als Bereitstellungsplattform eingesetzt werden. Die mit ZipInstaller bereitgestellte Readme-Datei enthält Informationen zur Installation von Portal Server. ZipInstaller stellt ein vorkonfiguriertes Image von Sun Java System Portal Server 7.2 bereit. Sie erhalten eine Arbeitskopie von Portal Server, indem Sie die Inhalte dieser Datei extrahieren.

<span id="page-9-0"></span>Weitere Informationen zur Installation auf den Plattformen Solaris und Linux finden Sie in Kapitel 1, "Installing Sun Java System Portal Server 7.2" in *Sun Java System Portal Server 7.2 Installation and Configuration Guide*. Dieses Installations- und Konfigurationshandbuch enthält Informationen zu Hardware- und Betriebssystemanforderungen, zu Softwareanforderungen und zur Überprüfung der Installation von Portal Server 7.2.

#### **Probleme in dieser Version**

Dieser Abschnitt enthält Informationen zu noch nicht behobenen Problemen in Portal Server 7.2.

Die Bereitstellung von Portlets auf mehreren Servern schlägt fehl. ([#6696161\)](http://bugs.sun.com/view_bug.do?bug_id=6696161) **Beschreibung:** Die Bereitstellung eines Portletd für mehrere Server über psadmin funktioniert auf dem ersten Server. Die Bereitstellung auf den weiteren Servern schlägt anschließend jedoch fehl.

PDC (Primary Domain Controller, primärer Domänencontroller) funktioniert nicht, wenn sich Access Manager und Portal Server in unterschiedlichen Zonen in Web Server 7 befinden. ([#6680401\)](http://bugs.sun.com/view_bug.do?bug_id=6680401)

**Beschreibung:** PDC funktioniert nicht mehr, wenn Access Manager, Portal Server und das Gateway in unterschiedlichen Zonen oder auf unterschiedlichen Computern installiert werden. Daher kann der PDC-Cookie nicht gesetzt und die PDC-Authentifizierung kann nicht aktiviert werden.

Im JWS-Modus (Java Web Start) funktioniert das Proxylet nicht mit einem Firefox-Webbrowser. ([#6692624\)](http://bugs.sun.com/view_bug.do?bug_id=6692624)

**Beschreibung:** Im JWS-Modus funktioniert das Proxylet nur mit Internet Explorer 6.x und 7, jedoch nicht mit einem Firefox-Webbrowser.

In CMS (Content Management System) sind die Genehmiger- und

Veröffentlicherkommentare beschädigt. ([#6690702\)](http://bugs.sun.com/view_bug.do?bug_id=6690702)

**Beschreibung:** Im CMS-Workflow-Kanal sind die Kommentare des Genehmigers und Veröffentlichers zu einer Aufgabe beschädigt.

Im SAW-Portlet (Simple API for Workflow) kann nicht basierend auf dem Startdatum nach einer Aufgabe gesucht werden. (# [6683192\)](http://bugs.sun.com/view_bug.do?bug_id=6683192)

**Beschreibung:** Im SAW-Portlet kann nicht basierend auf dem Startdatum nach einer Aufgabe gesucht werden. Die Datumsfunktionalität des SAW-Beispiel-Portlets funktioniert nicht, wenn der Webcontainer mit einem anderen Gebietsschema als Englisch gestartet wird.

**Lösung:** Starten Sie den Webcontainer mit dem Gebietsschema C.

Im Dateifreigaben-Portlet sind die Namen beim Hinzufügen von Mutibyte-Dateinamen nicht lesbar. (# [6683144\)](http://bugs.sun.com/view_bug.do?bug_id=6683144)

**Beschreibung:** Klicken Sie im Beispielunternehmensportal auf"Community" und wechseln Sie zum Dateifreigaben-Portlet. Fügen Sie eine neue Datei mit einem Multibyte-Namen hinzu. Der Multibyte-Dateiname wird im Textfeld zur Anzeige aller Dateien nicht leserlich angezeigt.

**Lösung:** Stellen Sie sicher, dass der Derby- und der Webcontainer mit demselben Gebietsschema ausgeführt werden.

In Mobile Access funktioniert die Clientermittlung nicht. ([#6677779\)](http://bugs.sun.com/view_bug.do?bug_id=6677779) **Beschreibung:** Beim Versuch, mit einem neuen Gerät auf Portal Server zuzugreifen, wird das Geräteprofil nicht erstellt.

**Lösung:** Führen Sie die folgenden Schritte aus, um dieses Problem zu umgehen.

- 1. Fügen Sie ein neues Gerät hinzu und ändern Sie die Einstellungen in eine erforderliche Vorlage wie wml oder xhtml.
- 2. Der Name des neuen Geräts, das sie hinzugefügt haben, kann einen Teil der Gerätezeichenfolge enthalten. Wenn der Gerätename beispielsweise OPWsimulator7.0.34 lautet, können Sie ein Gerät mit dem Namen OPW erstellen. Anschließend werden alle Openwave-Geräte der verschiedenen Versionen ermittelt und sie erhalten den Inhalt der erforderlichen Vorlage (wml/xhtml).
- psconfig schlägt in einer lokalisierten Umgebung fehl. (# [6677142](http://bugs.sun.com/view_bug.do?bug_id=6677142) ) **Beschreibung:** Die Portal Server 7.2-Konfiguration schlägt in einer lokalisierten (nicht englischen) Umgebung fehl.

In CMS (Content Management System) verfügen die hochgeladenen Dateien über Dateinamen mit Verweis auf den lokalen Festplattenspeicherort. (# [6699226](http://bugs.sun.com/view_bug.do?bug_id=6699226) ) **Beschreibung:** Beim Hochladen von Dateien nach CMS weisen die hochgeladenen Dateien nicht den exakten Dateinamen, sondern einen Namen mit Verweis auf den lokalen Festplattenspeicherort auf.

**Lösung:** Verwenden Sie anstelle von Internet Explorer einen Firefox-Browser zum Hochladen der Dateien.

Das Desktop Design Tool (DDT) ändert die Bilder/das Logo nicht, wenn die Bildnamen nicht mit den Bildnamen in der Designdatei übereinstimmen. ([#6695404\)](http://bugs.sun.com/view_bug.do?bug_id=6695404) **Beschreibung:** Wenn Sie den Namen der Bilddatei in einen anderen Namen ändern als in der Designdatei und eine Vorschau für die Designdatei anzeigen, werden die geänderten Namen nicht angezeigt.

**Lösung:** Geben Sie denselben Bildnamen an wie im Bildverzeichnis der Designdatei.

In CMS wird der Link "Auschecken" in der Tabelle "Aktion" beim Wiederherstellen einer Vorlage nicht angezeigt. (# [6679539\)](http://bugs.sun.com/view_bug.do?bug_id=6679539)

**Beschreibung:** Nach dem Aktualisieren einer Vorlage wird der Link "Auschecken"in der Tabelle "Aktion" nicht angezeigt, wenn Sie auf den Link "Änderungen rückgängig machen" klicken. Stattdessen wird der Link zum Bearbeiten von rückgängig gemachten Änderungen angezeigt.

**Lösung:** Als Umgehung können Sie sich von CMS ab- und erneut anmelden oder erneut auf den Link "Änderungen rückgängig machen" klicken, um den Link "Auschecken" anzuzeigen.

Die im Workflow-Portlet verwendete Datei usermanager.jar protokolliert nicht in Portalprotokollen. (# [6677130\)](http://bugs.sun.com/view_bug.do?bug_id=6677130)

**Beschreibung:** Die vom Workflow -Portlet generierten Protokolle werden in den Portalprotokollen nicht angezeigt.

In WSS-Portlets (Windows SharePoint Services) werden nicht lesbare Zeichen mit lokalisierten Listennamen angezeigt. (# [6676121\)](http://bugs.sun.com/view_bug.do?bug_id=6676121)

**Beschreibung:** In WSS-Portlets werden lokalisierte Listennamen als nicht lesbare Zeichen in der Kanaltitelleiste angezeigt.

**Lösung:** Entfernen Sie alle escape()()-Funktionen in der Datei normal.jsp.

Wenn Sie in CMS auf "Inhalte verwalten" klicken, ohne den Inhalt auszuwählen, werden beschädigte Zeichenfolgen angezeigt. (# [6675449\)](http://bugs.sun.com/view_bug.do?bug_id=6675449)

**Beschreibung:** Wenn Sie im CCD-Kanal auf"Inhalte verwalten" klicken, ohne den Inhalt auszuwählen, werden beschädigte Zeichenfolgen angezeigt.

**Lösung:** Als Umgehung klicken Sie im Popup-Fenster auf"OK". Wählen Sie die Inhalte aus und klicken Sie auf"Inhalte verwalten".

In CMS kann der Editor nicht mehr verwendet werden, wenn das CCD-Portlet beim Erstellen oder Ändern einer Vorlage vergrößert wird. (# [6673749\)](http://bugs.sun.com/view_bug.do?bug_id=6673749)

**Beschreibung:** Beim Erstellen oder Ändern einer Vorlage wird die Tabelle nicht angezeigt und der Editor kann nicht verwendet werden, wenn Sie den CCD-Kanal vergrößern.

Portal-Protokolle werden in Windows Vista nicht generiert. (# [6673200\)](http://bugs.sun.com/view_bug.do?bug_id=6673200) **Beschreibung:** Portal Server-Protokolle werden in Windows Vista nicht generiert.

Einige Portal-Bereitstellungen schlagen während der Bereitstellung von Beispielen nach der erneuten Installation des Portals fehl. (# [6670822\)](http://bugs.sun.com/view_bug.do?bug_id=6670822) **Beschreibung:** Bei Deinstallation und erneuter Installation von Portal Server wird beim Bereitstellen von Beispiel-Portalen ein Fehler ausgegeben.

<span id="page-12-0"></span>Das Fenster des Installationsprogramms bietet im Hinblick auf übersetzten Text keine Flexibilität. (# [6667228\)](http://bugs.sun.com/view_bug.do?bug_id=6667228)

**Beschreibung:** Das Portal Server 7.2 GUI-Installationsprogramm bietet für einige wenige lokalisierte Sprachen keine Flexibilität im Hinblick auf übersetzten Text.

**Lösung:** Vergrößern Sie das Fenster des Portal Server 7.2 GUI-Installationsprogramms.

Die WSRP-Beispielkonfiguration schlägt im Bereichsmodus mit geteiltem Root-Suffix fehl. (# [6664099\)](http://bugs.sun.com/view_bug.do?bug_id=6664099)

**Beschreibung:** Beim Konfigurieren von WSRP-Beispielen werden im Bereichsmodus mit geteiltem Root-Suffix Ausnahmen ausgegeben. Daher schlägt die WSRP-Beispielkonfiguration fehl.

Das Gateway wird unter Windows Vista nicht gestartet. (# [6646367\)](http://bugs.sun.com/view_bug.do?bug_id=6646367) **Beschreibung:** Das Gateway wird unter Windows Vista nicht gestartet, da SRA nicht verfügbar ist.

In der WSS-Suche (Windows SharePoint Services) sollten doppelte Sitenamen über die grafische Benutzeroberfläche/Befehlszeilenschnittstelle nicht zulässig sein. (# [6604678\)](http://bugs.sun.com/view_bug.do?bug_id=6604678)

**Beschreibung:** Beim Zugriff auf die WSS-Suche über die Befehlszeilenschnittstelle oder die grafische Benutzeroberfläche ist das Erstellen von doppelten Sitenamen und Ändern des vorhandenen Sitenamens mit dem doppelten Namen zulässig.

In PDC funktioniert das Proxylet im JWS-Modus nicht. Gibt beim Klicken auf "Weiter" HTTP 400-Fehler aus. (# [6597459\)](http://bugs.sun.com/view_bug.do?bug_id=6597459)

**Beschreibung:** Bei der PDC-Authentifizierung funktioniert das Proxylet nur im Applet-, jedoch nicht im JWS-Modus. Beim Klicken auf die Schaltfläche "Weiter" wird ein HTTP 400-Fehler ausgegeben.

Directory Server 6.2 (Teil von Java ES 5 Update1) reagiert bei der Installation von Portal Server 7.2 b13a in einer Umgebung mit mehreren Knoten nicht mehr. (# [6672742\)](http://bugs.sun.com/view_bug.do?bug_id=6672742)

**Lösung:** Führen Sie zur Umgehung dieses Problems die folgenden Schritte aus.

- Exportieren Sie Daten aus der Directory Server-Instanz
- Patchen Sie Directory Server 6.2 auf Directory Server 6.3
- Erstellen Sie eine neue Instanz von Directory Server
- Importieren Sie Daten in die neue Directory Server-Instanz

#### **Dokumentationsaktualisierungen**

■ Der Titel "Sun Java System Portal Server 7.1 Desktop Customization Guide" wurde in "Sun Java System Portal Server 7.2 Enterprise Sample Guide" geändert.

#### <span id="page-13-0"></span>**Dateien für Neuverteilung**

Sun Java System Portal Server 7.2 enthält keine Dateien zur Neuverteilung.

#### **Problemmeldungen und Feedback**

Wenn Sie Probleme mit Sun Java System Portal Server haben, wenden Sie sich mithilfe der folgenden Mechanismen an den Kundendienst von Sun :

■ Sun-Softwaresupport unter <http://www.sun.com/service/sunjavasystem/sjsservicessuite.html>

Auf dieser Website finden Sie Links zur Knowledge Base, zum Online Support Center, zum ProductTracker wie auch zu Wartungsprogrammen und Kontaktinformationen für die Kundenunterstützung.

■ Die auf Ihrem Wartungsvertrag angegebene Telefonnummer.

Damit wir Sie beraten können, halten Sie bitte die folgenden Informationen bereit, wenn Sie sich an die Kundenunterstützung wenden:

- Beschreibung des Problems, einschließlich der Situation, in der das Problem auftrat, sowie seine Auswirkungen auf Ihre Arbeit.
- Rechnertyp, Betriebssystem- und Produktversion, einschließlich sämtlicher Patches und anderer Software, die mit dem Problem in Zusammenhang stehen könnten.
- Zur Nachvollziehung des Problems eine ausführliche Beschreibung der einzelnen Schritte und Vorgehensweisen, die zu dem Problem geführt haben.
- Sämtliche Fehlerprotokolle oder Kernspeicherauszüge.

Wenn Sie Probleme mit Sun Java System Portal Server haben, sollten Sie beim Kontaktieren des Kundendiensts die folgenden Informationen bereithalten:

- Beschreibung des Problems, einschließlich der Situation, in der das Problem auftrat, sowie seine Auswirkungen auf Ihre Arbeit.
- Rechnertyp, Betriebssystem- und Produktversion, einschließlich sämtlicher Patches und anderer Software, die mit dem Problem in Zusammenhang stehen könnten.
- Zur Nachvollziehung des Problems eine ausführliche Beschreibung der einzelnen Schritte und Vorgehensweisen, die zu dem Problem geführt haben.
- Welche Patches (einschließlich Patchnummern) installiert sind.
- Ob das Problem beim Telefon, dem Emulator oder dem Mobile Access-Server auftritt.
- Ob das Problem nur bei einem bestimmten Gerätetyp auftritt (beispielsweise Sony Ericsson P800 oder Nokia 3650).
- Ob das Problem bei der Standardinstallation von Mobile Access-Software aufgetreten ist (soweit zutreffend).
- <span id="page-14-0"></span>■ Wann das Problem zuerst festgestellt wurde.
- Ob das Problem ständig oder zufällig auftritt.
- Welche Änderungen vorgenommen wurden, bevor das Problem auftrat.
- Wie viele Benutzer von dem Problem betroffen sind.
- Die Anzahl der Mobile Access-Softwareinstanzen und wie diese mit Portal Server-Software und Access Manager-Software verknüpft sind.
- Die Anzahl der Geräte und wie sie im Hinblick auf Mobile Access-Software eingerichtet sind.
- Welche Fehlermeldungen oder Ausnahmen in den Protokolldateien in den Verzeichnissen /var/opt/SUNWportal/logs , /var/opt/SUNWportal/portals/<portalid>/logs , /var/opt/SUNWam/debug enthalten sind.
- Welche Fehlermeldungen im Informationsfenster für Emulatoren angezeigt werden.
- Auf welchem Web Server-Anschluss Mobile Access installiert ist.

Falls die Probleme scheinbar auf einen Client zurückzuführen sind, halten Sie bitte die folgenden Informationen bereit:

- Welche Clienttypen neu sind.
- Welche Clienttyp-Standardeinstellungen wie geändert wurden.
- Welche Fehlermeldungen oder Ausnahmefehler in der Datei /var/opt/SUNWam/debug/render.debug oder /var/opt/SUNWam/debug/MAPFilterConfig gemeldet werden.
- Welche Ausnahmefehler in der taglibs-Protokolldatei /var/opt/SUNWam/debug/mapJsp gemeldet werden.

### **Kommentare sind willkommen**

Sun möchte seine Dokumentation laufend verbessern. Ihre Kommentare und Vorschläge sind daher immer willkommen. Verwenden Sie das webbasierte Formular, um uns Ihr Feedback mitzuteilen:

#### <http://www.sun.com/hwdocs/feedback>

Tragen Sie den vollständigen Titel der Dokumentation und die vollständige Teilenummer in die entsprechenden Felder ein. Die Teilenummer ist eine 7-stellige oder 9-stellige Zahl, die Sie auf der Titelseite des Handbuchs oder am Anfang des Dokuments finden. Die Teilenummer dieser Versionshinweise lautet z. B. 820-5261-10.

#### <span id="page-15-0"></span>**Weitere Quellen von Sun**

Nützliche Informationen über Sun Java System finden Sie unter den folgenden Internetadressen:

- Sun Java System-Dokumentation: <http://docs.sun.com/prod/java.sys>
- Sun Java System professionelle Services: <http://www.sun.com/service/sunjavasystem/sjsservicessuite.html>
- Sun Java System-Softwareprodukte und -Services: <http://www.sun.com/software>
- Sun Java System-Softwaresupport: <http://www.sun.com/service/serviceplans/software/>
- Sun Java System-Support und -Knowledge Base: <http://www.sun.com/service/serviceplans/software/>
- Sun-Support und -Training: <http://www.sun.com/training/>
- Sun Java System-Beratung und professionelle Services: <http://www.sun.com/service/sunjavasystem/sjsservicessuite.html>
- Sun Java System-Informationen für Entwickler: <http://developers.sun.com/>
- Sun-Entwicklersupport: <http://developers.sun.com/prodtech/support/>
- Sun Java System-Softwaretraining: <http://www.sun.com/training>
- Sun-Softwaredatenblätter: <http://www.sun.com/software>